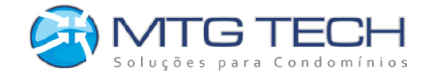

## Guia Rápido **MTG Mobile** Cadastro de Visitante

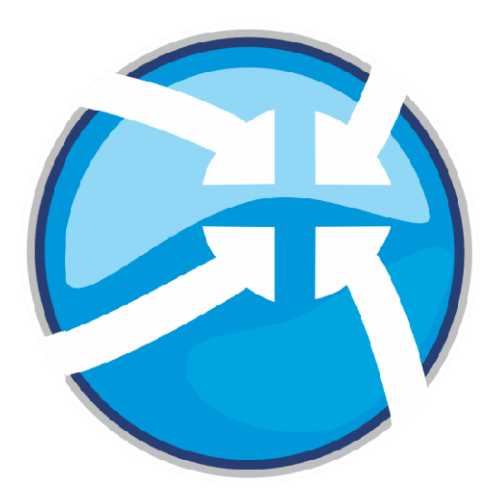

## MTG ©2024 Versão 2.0.1

MTG©30/01/2024 – Todos os Direitos Reservados Elaborado: Ian Rodrigo Revisado: Daniel Aprovado: Neisa Vieira Rua Diogenes do Brasil Lobato, 813 – TINGUI / CURITIBA PR – CEP: 82620-050 – Fone (41) 3018-2430 – www.mtgtech.com.br

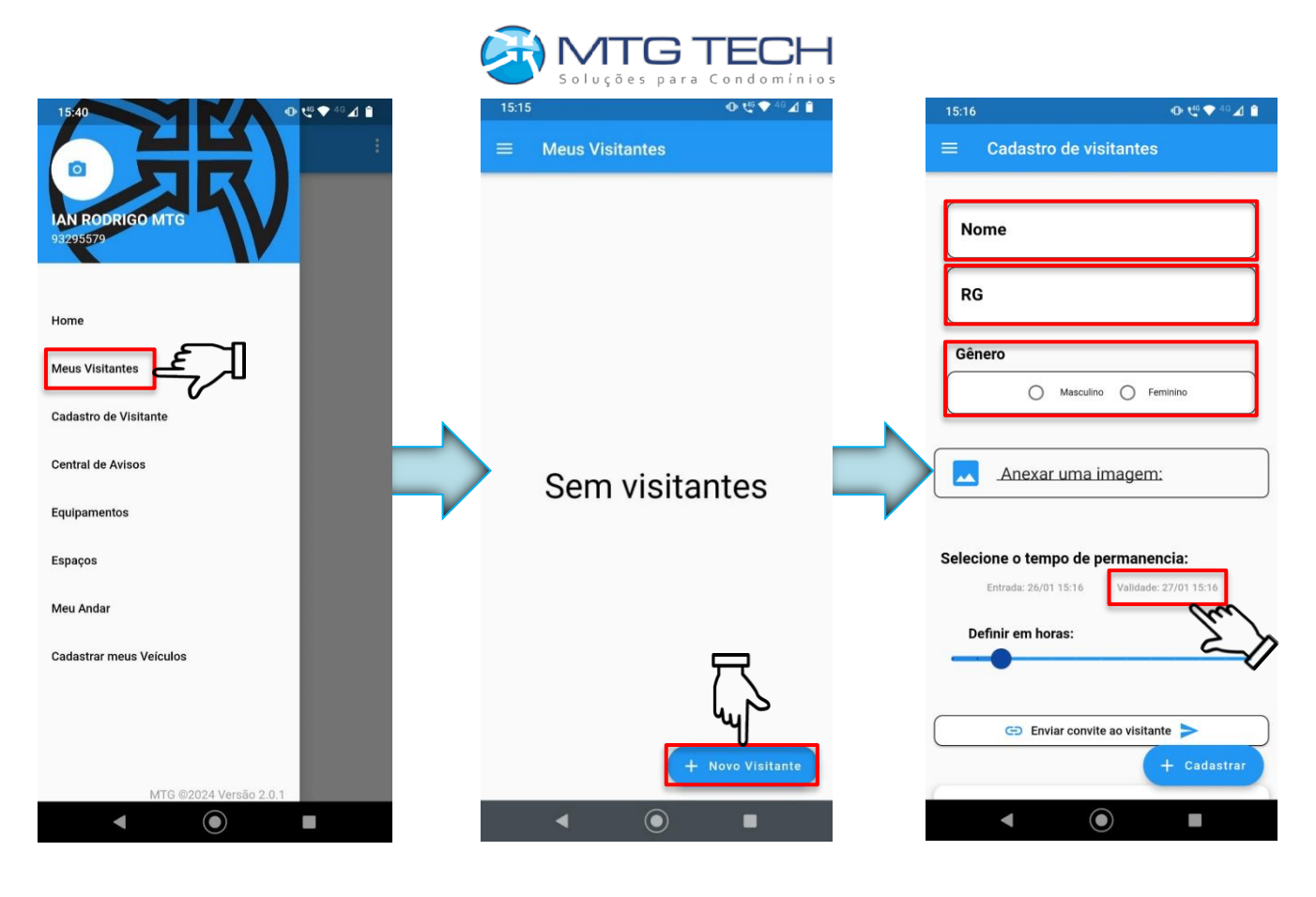

Preencher os dados do seu visitante:

- Nome
- RG
- Gênero

- Definir o tempo máximo de permanência do visitante em dias e horas através do calendário exibido ao tocar em validade.

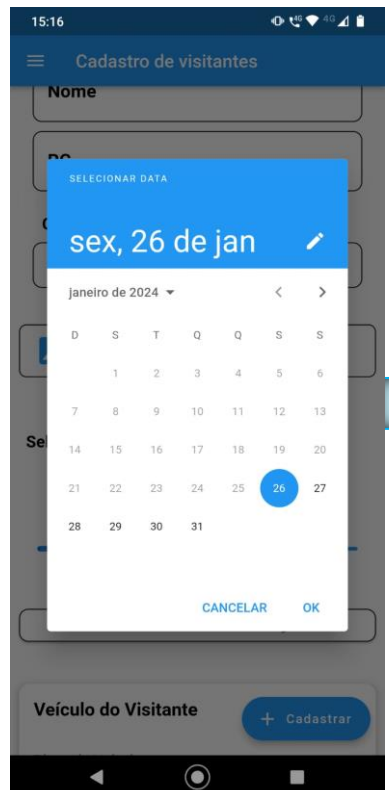

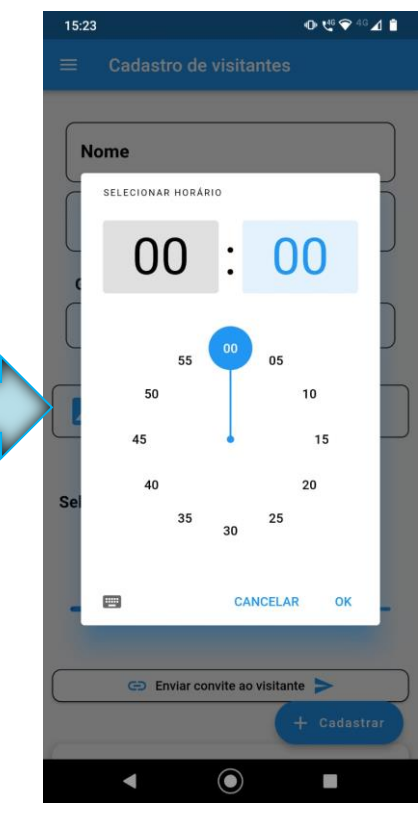

MTG©30/01/2024 – Todos os Direitos Reservados Elaborado: Ian Rodrigo Revisado: Daniel Aprovado: Neisa Vieira Rua Diogenes do Brasil Lobato, 813 – TINGUI / CURITIBA PR – CEP: 82620-050 – Fone (41) 3018-2430 – www.mtgtech.com.br

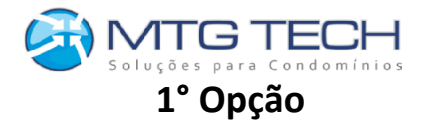

 $\bullet \mathfrak{t}^{\mathfrak{a}} \blacktriangleright ^{\mathfrak{a}_0} \mathbb{Z} \bullet$ 

Após o preenchimento destes dados, você tem duas opções: 1° Opção: Fazer o upload (envio) da foto do visitante para acesso via Leitor Facial do condomínio.

## OU

2° Opção: Enviar o convite, para o visitante conferir os seus dados e ele mesmo adicionar uma foto ao seu cadastro.

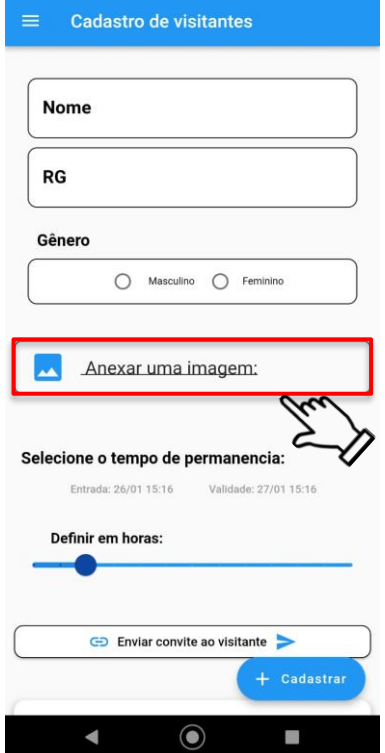

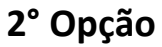

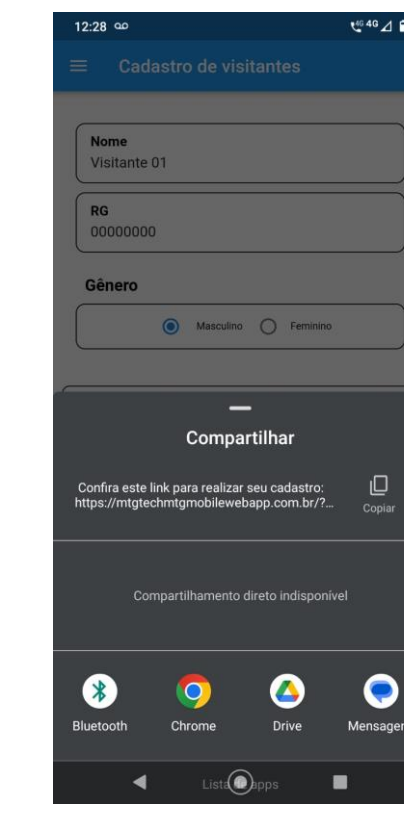

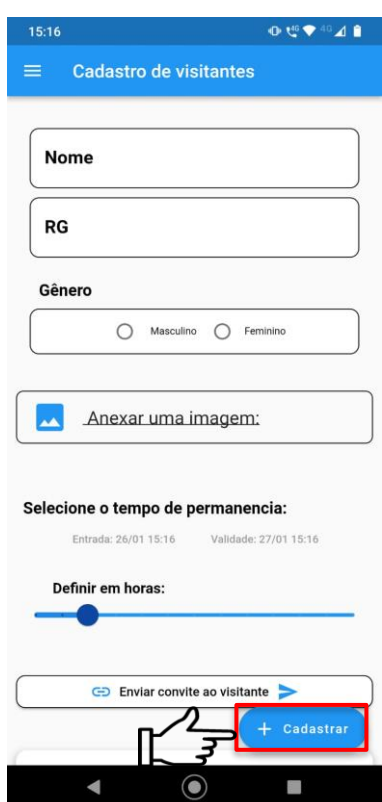

Em seguida ao envio do link para o seu visitante, ele irá fazer a revisão do pré cadastro feito pelo condômino, e enviará a foto pelo link. Na sequência, será necessário confirmar o cadastro dele e validação da foto, como nas imagens a seguir.

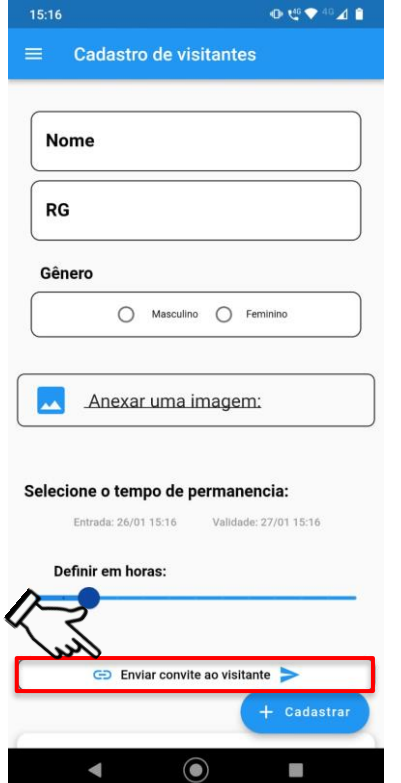

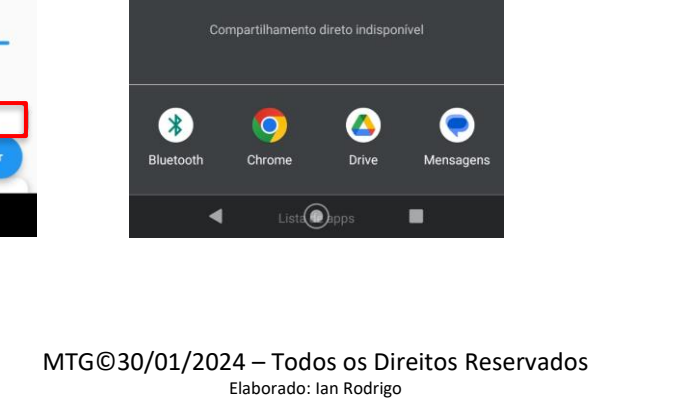

Revisado: Daniel Aprovado: Neisa Vieira Rua Diogenes do Brasil Lobato, 813 – TINGUI / CURITIBA PR – CEP: 82620-050 – Fone (41) 3018-2430 – www.mtgtech.com.br

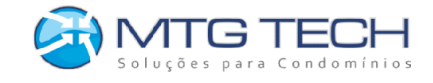

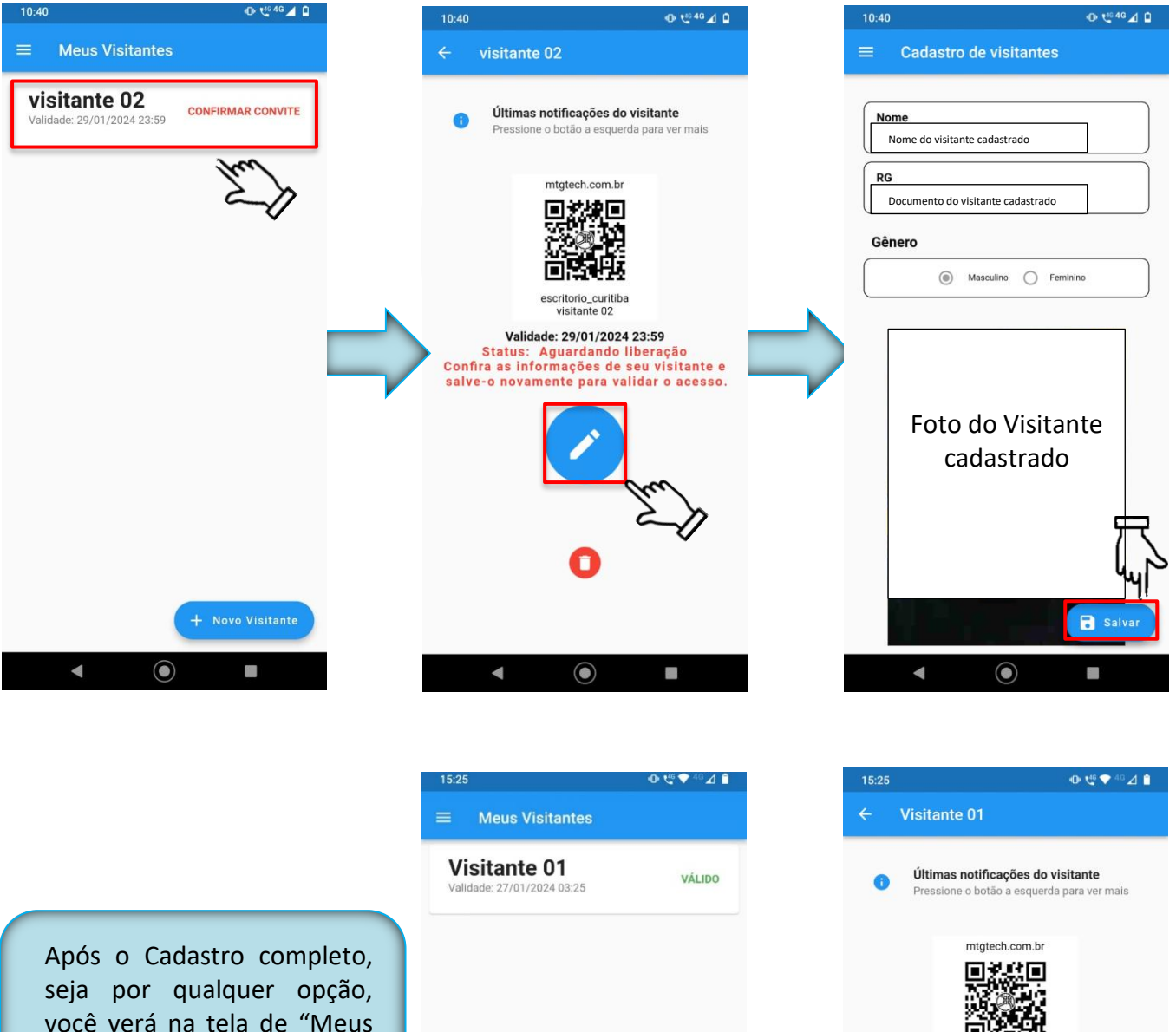

você verá na tela de "Meus Visitantes" uma tela parecida como a do lado, ao lado do nome do visitante estará escrito "válido", podendo tocar sobre o visitante desejado, compartilhar o QR Code, editar ou excluir o cadastro do mesmo.

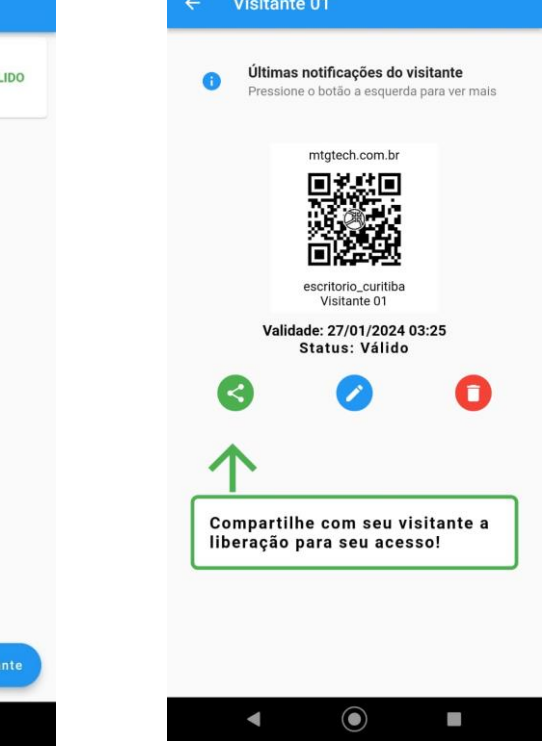

MTG©30/01/2024 – Todos os Direitos Reservados Elaborado: Ian Rodrigo Revisado: Daniel Aprovado: Neisa Vieira Rua Diogenes do Brasil Lobato, 813 – TINGUI / CURITIBA PR – CEP: 82620-050 – Fone (41) 3018-2430 – www.mtgtech.com.br

 $\odot$ 

٠